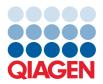

QIAGEN GmbH QIAGEN Str. 1 40724 Hilden, Germany

August 2022

# Release Note: QIAgility® Setup Manager Software

Dear valued customer,

The following changes were made in the QIAgility Setup Manager Software version 1.4.0. Besides usability improvements and bug fixes, two new workflows have been added and the possibility to use more than one output plate.

#### **New features**

- Workflow for PCR setup with serial dilution
  - o Serial dilution of samples can be prepared within a PCR setup
- Workflow for standard preparation only
  - o Preparation of standard series without PCR setup
- Multiple output plates can be used within one workflow setup (depending on the workflow)

# **Improvements**

## Assignment

- Higher flexibility to assign standards and controls
- Possibility to assign samples column by column or row by row (sample sequence)

## Standard series

- Tube type for standard series can be selected by user
- Advanced pipetting parameters can be defined
  - Definition of mixing repetitions for preparation of standard series
  - o Definition of mixing repetitions for distribution of standard
- Definition of minimum volume for standard series
- Use of one standard series for multiple reaction mixes
- Improved naming of dilution steps during standard series preparation

#### Liquid classes

- Updated liquid classes: aqueous liquid to reaction (master) mix and water to reaction (master) mix
  - Software can choose between dry or wet well
  - o For pipetting into a dry well, the same tip will be used (to reduce number of used tips)
- New liquid class: sample to output include premix
  - Samples can be mixed before pipetting (default: 3x mix)

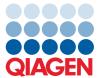

#### Report

- Kit information and product number available in report
- Visualization of tip information in advanced report is improved

## Cyber security

- Possibility added to define password expiration
- Applying changes to templates will lead to an automatic name change (templates are assigned a unique name)

#### Other

- 200 µl tips do not need to be placed on the worktable if not required by workflow
- Labware calibration can be done in one calibration setup
- Name of sample input file is used as labware identifier and labware identifier can also be changed
- Three new output converter

#### **Bug fixes**

- Upon splitting a liquid into multiple tubes, the dead volume is now correctly divided onto the tubes.
- Notification pop up is getting displayed if not enough 200 µl tips are available.
- Quick sample order adjusts the normalization to changed sample concentrations.
- If identical plates with and without cooling are used at the same time, z height is adapted accordingly.
- If adapters are set to unavailable, the corresponding tubes are still available and can be used on other adapters.
- If empty wells are contained in the layout selection, the button to remove the assignment is enabled.
- Upon importing plate information from multiple input plates, sample IDs are no longer mixed up.
- During the setup of a standard series, the tip is reused upon distribution of the diluent.
- If the name of a standard series is changed, the names of the dilution steps are updated as well.
- In case a sample was not normalized (e.g., due to too low original concentration), the report states, upon selection, the sample concentration in the output plate.
- Within the audit trail, the instrument connection is entered with information about the firmware version.

# **Known bugs**

- On rare events, the response during the assignment step is longer than usual.
- The report format is always "US Letter", even if a different format is selected.
- During the worktable preparation step, the sequence of the sockets is not correct if multiple output labware positions are used. In that case, the sockets can be selected manually.
- In rare occasions, the cycler and output format selection during labware selection stays invalid and the run cannot be started although the selection is valid.
- During setup of a standard series, the minimal volume can be set to a value of 0.

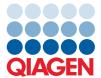

# **Updating the QIAgility Setup Manager**

Visit **www.qiagen.com** and go the Resource section of the QIAgility product page to check for the latest QIAgility Setup Manager Software version and the latest user manual. For installation, follow the instructions given in the user manual.

**Note**: Upon updating the QIAgility Setup Manager Software to the latest version, custom labware will not be transferred. Custom labware files need to be newly installed.

The following computer specifications are required:

- Windows® 7 Professional (32- or 64-bit) with Service Pack 1 or higher; Windows 10 (64-bit) with minimum required version 1607
- At least 1 GHz or faster CPU
- At least 1 GB RAM for 32-bit OS or 2 GB RAM for 64-bit OS
- At least 16 GB free hard drive capacity for 32-bit OS or 20 GB free hard drive capacity for 64-bit OS
- At least 1360 x 768 screen resolution
- Pointer device (mouse or similar)

Best regards,

Your QIAGEN Team